# 「スケジュール」

 皆さんはパソコンでスケジュール管理していますか?パソコンでのスケジュール管理の方法はいろいろあります。付箋 紙ソフトを使ってデスクトップに予定を貼り付けたり、エクセルに日付と時間を書き込み「表」で管理したり。スケジュール管理のため にわざわざ専用ソフトを導入している方もいるかも知れませんね。今回はマイクロソフトのOfficeに入っているOutlookの 予定表にスポットを当ててみました。既に使っている方も、まだ使った事が無い方も、来年のスケジュール管理の参考にして下さい。ス $\boldsymbol{\mathsf{r}}$ ジ スケジュール管理

### Outlookで簡単操作!らくらく入力!

 Outlookを持っている方なら一度は開いた事があるとおもい ます。予定表の画面は、1日表示と1週間表示、1ヶ月表示といろんな表示方法があります。ツールバーの「稼働日」は

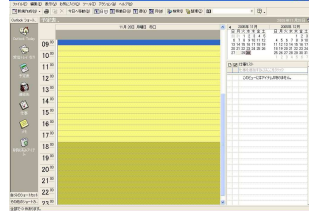

簡単

単

簡

<u>ا</u>

エル管理 !

┉┉┉┉┉┉┉┉┉┉┉┉┉┉ ⋼ 自由にカスタマイズもでき ン」で[予定表オプション] をクリックして稼働日の設■霊 定ができます。土日以外 が休日の方はこの機能が便利です。

予定表に予定を追加するのは簡単!画面のカレ ンダーの日付をクリックして、クリーム色の時間帯 をダブルクリックします。入力画面が表示されます のでまず「件名」を入力します。予定表の一覧に はこの件名が表示されますので分かりやすい件 ます。「ツール」→「オプショ 名にしましょう。開始時刻と終了時刻を入力すれば**「予定」**は完了。詳細な内容は一番下の入力欄 に書き込めます。画面左上の [**保存して閉じる**] をクリックすれば予定表に書き込まれます。自分

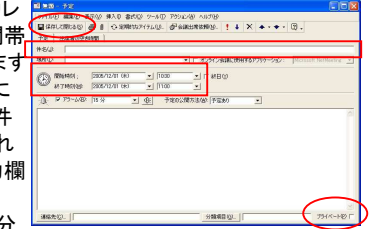

 だけの予定表であればあとの項目は気にする必要はありません。もし予定表を他の人に公開するのなら、公開したくない予定は[プライベート]にチェックを付けましょう。 (画面はOutlook2000です)

!

### 時刻が未定ならイベントに!

 時間の設定が無い予定、例えば誕生日や記念日はどうやって記入す ればよいでしょうか。予定の入力画面の開始時刻の右にある「終日」にチェックを入れます。時刻入力欄が消えて、ウインドウのタイトルも「○○ - 予定」から「○○ - イベント」に変わります。Outlookでは、時<br>問指定の無いものをイベントと呼びます。 予定もイベントも日を跨いだ 聞指定の無いものをイベントと呼びます。予定もイベントも日を跨いだ 設定が可能です。1日表示では分かり辛いですが、1ヶ月表示にすると日を跨いだ予定、イベントが分かり易く表示されます。

### スケジュールを共有して、みんなで書き込む

パターン化された予定はまとめて登録

月例会議や毎日同じ時間に行う作業 など、定期的な予定をまとめて入力 する事もできます。予定の入力画面の [**定期的なアイテム**] をクリックします。 パターンの設定と期間を決定すれば KO!終了期間までの予定が一気に登録されます。

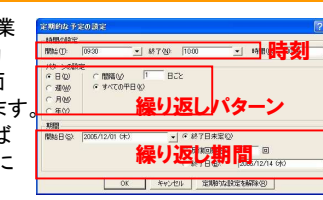

## ☆ ☆ ☆ォススメ

 ココまでは、一人で使う予定表でしたが、会社で使用するなら、複数の人の予定表が参照できたり、その予定表に追加、修正などの書き込みができ ればとても便利になります。Outlookにも他の人の予定表を参照する機能は付いているのですが、設定がチョッとだけ複雑です。Outlook2000と WindowsXPの組み合わせでは、その機能もうまく動かないみたいです。

**スケジュールを簡単に共有**して使いたい時は、**エクセルの「ブックの共有」機能**を使うのがお手軽です。方法はとっても簡単!エクセルでスケジュール 表を作成して、みんながアクセスできる共有フォルダに保存します。コレだけでは誰かがスケジュール表を開いている時、他の人は「読み取り専用」でしか開けません。ここで登場するのが**「ブックの共有**」です。スケジュール表を開き、メニューバーの「ツール」→「ブックの共有」をクリック。開いた設定 画面の 「複数のユーザーが同時に編集する」にチェックを付けるだけです。コレだけで誰かがスケジュール表のファイルをを開いていても、そのファイ

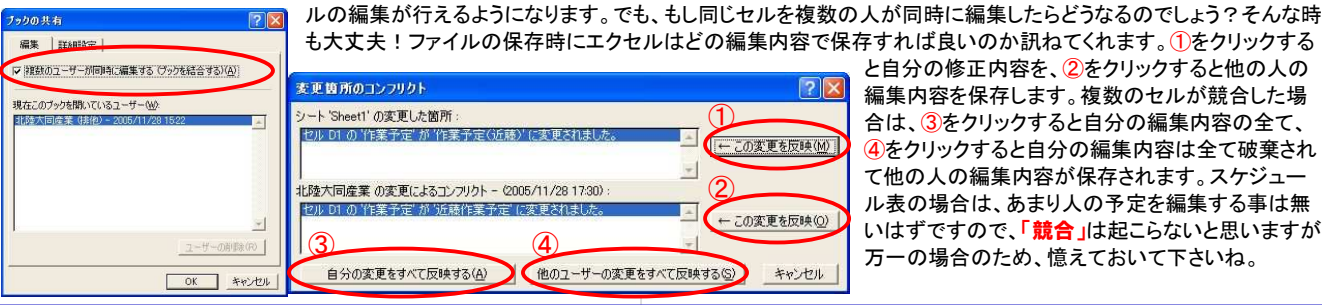

 と自分の修正内容を、②をクリックすると他の人の 編集内容を保存します。複数のセルが競合した場 合は、③をクリックすると自分の編集内容の全て、 ④をクリックすると自分の編集内容は全て破棄され■ て他の人の編集内容が保存されます。スケジュー アントン ル表の場合は、あまり人の予定を編集する事は無 <u>。の※果8次味ツノ</u> いはずですので、**「競合**」は起こらないと思いますが ■ 万一の場合のため、憶えておいて下さいね。

## 「もうかりまうす !」最新版リリース!

当社開発の販売管理ソフト「もうかりまうす!」の 最新版「**もうかりまうす!Pro Ver4. 0**」がリリース<br><sup>さわ ‡I</sup> た されました。

今回は最新版「**もうかりまうす!Pro Ver4. 0」の**<br>特徴をご紹介させていただきます 特徴をご紹介させていただきます。

### 顧客の情報を一元管理

 画面動作は得意先マスタを中心にすべての情報を 集中させました。売上・受注・見積・入金・商談履歴 などお客様ひとりひとりのやり取りを集中して管理することで個々のニーズにきめ細かく対応することができます。今回のバージョンでお客様の囲い込みや満足度を高める長期的な

営業支援ツールとしての特徴をさらに大きく伸ばしました。

### 操作性の強化

 検索機能を中心として画面操作性を全面的に見直しました。 マウスを中心に操作する場合は フリガナボタン、キーボードを中 心に操作するする場合はショートカットキーの追加。

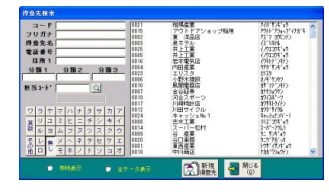

 伝票入力中のマスタメンテナンス作業機能など、初心者から使い慣れた方まで誰にでも使いやすい設計にしました。

### 内外に多目的に利用できるメッセージ機能を強化

「もうかりまうす」の中で多くの方 に一番喜ばれているメニューがメッセージ機能です。 今回のバージョンでは全文検索 や担当者・得意先マスタとの連携 などの機能を追加して、さらに幅 広い使い方ができるようになりました。社内掲示板として利用する

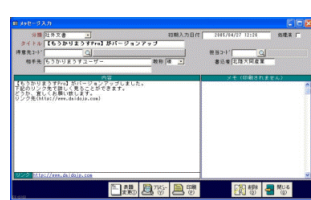

 以外にFAX通信票や社内の情報共有、お客様との商談履歴などアイディアしだいで営業データと連携した多目的な利用が可能です。

ホームページより無料体験版のご請求いただけます。 ぜひ最新版「もうかりまうす!」を体験して下さい。もうかりまうす!のHP:http://www.daidojp.com/mmp/無料体験版ご請求ページは

http://www.daidojp.com/mm/taiken.shtml

## 開発室から

 エクセルの「ブックの共有」は複数人で共有するエクセルファイル を扱う上でとても便利な機能です。でも、自分の書き込みが書き換 えられたり、人の書き込みを変更したり出来るので、各々編集でき る箇所をうまく分けておく事が、この機能を使いこなすコツになりそうര です。便利な機能は上手に使いたいですね。

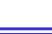